## Enter router IP in putty:

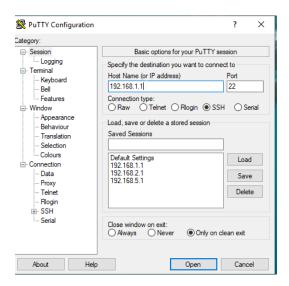

Then go to Logging. Select "All session output", select where log should be saved (press "Browse"):

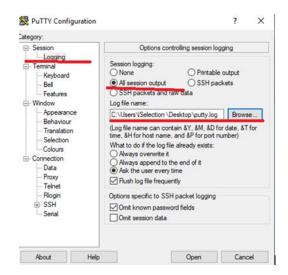

After this, press "Open"

Login to router and run command logread –f &

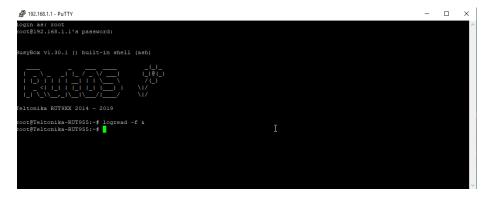

<u>Keep opened SSH session until issue appears. When issue appears, take a troubleshoot package from that router and send it together with putty.txt log file to us.</u>